Vol.17, No.1, 2017 pISSN 1411-8513 eISSN 2541-4062

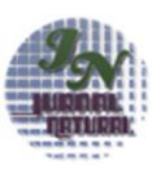

# **MATH INSTRUCTIONAL MEDIA DESIGN USING COMPUTER FOR COMPLETION OF TWO- VARIABLES LINEAR EQUATION SYSTEM BY ELIMINATION METHOD \***

Nurbaiti<sup>1,2\*</sup>, Salmawaty<sup>1</sup>, Muhammad Subianto<sup>1</sup> dan Reza Wafdan<sup>1</sup> <sup>1</sup>Program Studi Magister Matematika PPS Universitas Syiah Kuala, Banda Aceh <sup>2</sup>MT<sub>s</sub>N Model Banda Aceh \*Email: nurbaiti.mtsnmodel@gmail.com

*Abstract. Science and technology have been rapidly evolved in some fields of knowledge, including mathematics. Such development can contribute to improvements on the learning process that encourage students and teachers to enhance their abilities and performances. In delivering the material on the linear equation system with two variables (SPLDV), the conventional teaching method where teachers become the center of the learning process is still well-practiced. This method would cause the students get bored and have difficulties to understand the concepts they are learning. Therefore, in order to the learning of* SPLDV *easy, an interesting, interactive media that the students and teachers can apply is necessary. This media is designed using* GUI MATLAB *and named as students' electronic worksheets (e-LKS). This program is intended to help students in finding and understanding the* SPLDV *concepts more easily. This program is also expected to improve students' motivation and creativity in learning the material. Based on the test using the System Usability Scale (SUS), the design of interactive mathematics learning media of the linear equation system with Two Variables (SPLDV) gets grade B (excellent), meaning that this learning media is proper to be used for Junior High School students of grade VIII.*

*Keyword:* SPLDV, *Learning Media, Students' Electronic Worksheet (*e-LKS)

#### **I. PENDAHULUAN**

Materi Sistem Persamaan Linear Dua Variabel (SPLDV) merupakan salah satu pokok bahasan mata pelajaran matematika di kelas VIII SMP/MTs semester ganjil yang membahas tentang hubungan variabel satu dengan variabel yang lain. Dalam kehidupan sehari-hari, banyak masalah perhitungan dapat diselesaikan dengan menerapkan SPLDV, diantaranya masalah uang, bisnis, umur, dan sebagainya [1]. Untuk dapat menyelesaikan permasalahan di atas siswa diharapkan mampu memahami konsep SPLDV dan terampil dalam memecahkan masalah dalam kehidupan sehari-hari. Selain itu materi SPLDV juga merupakan materi prasyarat untuk pembelajaran matematika ditingkat lanjutan (SMA/MA). Dalam kegiatan pembelajaran matematika pada materi SPLDV, kesulitan yang umumnya dirasakan oleh siswa adalah sulit menemukan konsep berhitung dari SPLDV sehingga apabila bentuk soal diubah siswa tidak mampu menyelesaikan soal yang diberikan sehingga hasil belajar yang diperoleh siswa menurun. Hal tersebut terjadi karena dalam proses pembelajaran matematika kebanyakan cara penyampaian materi pelajaran masih secara konvensional dimana pembelajaran masih berpusat pada apa yang diajarkan oleh guru,

sehingga siswa masih menjadi objek belajar yang hanya mengikuti instruksi guru untuk mendengar, mencatat materi pelajaran, dan menghafal sederetan rumus. Suatu alternatif dapat membuat pembelajaran matematika lebih menarik dan siswa dapat berperan aktif adalah menciptakan suatu media pembelajaran dengan memanfaatkan teknologi informasi dan komunikasi. Media pembelajaran yang berbasis teknologi dan ini diharapkan mampu memecahkan kesulitan yang dialami siswa dan dapat memberikan kemudahan bagi guru dan siswa dalam pembelajaran matematika. Salah satu *Software* yang dapat digunakan untuk merancang media pembelajaran matematika adalah *Matrix Laboratory* (MATLAB). MATLAB mempunyai program untuk membantu memecahkan berbagai masalah matematis yang sering ditemukan dalam bidang teknis. *User* dapat memanfaatkan kemampuan MATLAB untuk menemukan solusi dari berbagai masalah secara cepat, mulai hal yang paling dasar hingga yang kompleks [2]. MATLAB dilengkapi dengan fasilitas GUIDE atau GUI *Builder.* Aplikasi yang menggunakan GUI (*Grafical User Interface*) lebih mudah dipelajari dan juga mudah digunakan karena

selain disajikan secara visual, orang yang menjalankannya juga tidak perlu mengetahui perintah yang ada dan bagaimana cara kerja dibelakang aplikasinya [3].

Beberapa media pembelajaran yang telah dikembangkan yang berhubungan dengan SPLDV adalah:

- 1. Media pembelajaran untuk mengkonstruksi konsep Sistem persamaan Linier Dua Variabel pada bidang cartesius dengan bantuan GUI MATLAB [4]
- 2. Media pembelajaran berupa perangkat pembelajaran matematika dengan pendekatan *Scientific* berbantuan *GeoGebra* berupa buku guru dan buku siswa [5].
- 3. Media lainnya yang dihasilkan merupakan aplikasai dengan memanfaatkan *Computer Based Training* (CBT) dan *Software* untuk membuat animasi *Macromedia Flash Profesional* 8 yang bertujuan siswa dapat memahami Sistem persamaan linier dua variabel [6]
- 4. Media lainnya yang dihasilkan adalah CD pembelajaran matematika yang didalamnya membahas materi yang terdapat pada Standar Kompetensi Memecahkan Permasalahan yang berkaitan dengan Sistem Persamaan linear dan pertidaksamaan linier satu variabel untuk siswa kelas X semester 1 [7].

Dari beberapa media pembelajaran yang telah dikembangkan belum ada media pembelajaran pada materi Sistem Persamaan Linear Dua Variabel metode eliminasi untuk siswa kelas VIII SMP/MTs dengan menggunakan bantuan (GUI) MATLAB. Media pembelajaran yang dirancang ini mempunyai langkah kerja yang sama seperti siswa mengerjakan secara manual di kertas. yang diberi nama Lembar Kerja Siswa Elektronik (e*-*LKS). Dengan adanya media pembelajaran ini diharapkan siswa dapat menemukan sendiri konsep berhitung dari SPLDV metode eliminasi, sehingga konsep yang diberikan akan melekat pada ingatan siswa. Selain untuk meningkatkan hasil belajar siswa, rancangan media pembelajaran ini diharapkan dapat meningkatkan motivasi dan aktifitas siswa dalam proses pembelajaran matematika pada materi SPLDV metode eliminasi.

## **II. METODOLOGI**

Penelitian ini dilakukan di Laboratorium MTsN Model Banda Aceh dan Laboratorium Simulasi dan Pemodelan Jurusan Matematika Fakultas Matematika dan Ilmu Pengetahuan Alam, Universitas Syiah Kuala. Media pembelajaran ini dirancang dengan beberapa tahapan. Tahapantahapan tersebut diuraikan pada point-point berikut:

- 1. Perancangan halaman menu utama
- Halaman menu utama berfungsi untuk halaman tampilan awal pada saat menggunakan media pembelajaran Sistem Persamaan Linier Dua Variabel Metode Eliminasi. Perancangan pada halaman ini menggunakan sebuah *panel* yang berfungsi untuk menyatukan *pushbutton* dan sebuah *axis* yang berfunngsi untuk pemasangan *cover* (gambar). Halaman menu utama ini tidak menggunakan pengkodean yang terlalu rumit, hanya pengkodean untuk menampilkan halaman materi, halaman eliminasi dan pengkodean untuk menutup halaman ini. Sedangkan gambar pada halaman menu utama ini tidak dirancang dengan menggunakan MATLAB tetapi dirancang dengan menggunakan *Adobe Photoshop*.
- 2. Perancangan halaman materi Halaman materi berfungsi untuk menampilkan Persamaan Linier Dua Variabel Metode Eliminasi. Halaman materi ini menggunakan sebuah *panel* dan sebuah *edit text* yang berfungsi untuk menulis materi yang dilengkapi dengan *scroll bar* yang berguna untuk melihat materi di bawahnya.
- 3. Perancangan halaman eliminasi Halaman eliminasi merupakan halaman yang paling penting karena merupakan halaman inti untuk pembelajaran menyelesaikan Sistem Persamaan Linier Dua Variabel dengan metode eliminasi. Halaman eliminasi ini terdiri dari 5 *panel* yaitu *panel* input persamaan, *panel* proses eliminasi *x*, *panel* eliminasi *y*, *panel* tombol-tombol dan *panel* hasil akhir. Pada halaman ini, terdapat banyak pengkodean untuk proses merekam input, periksaan jawaban dan pengkodean output.
- 4. Perancangan halaman penilaian. Halaman penilaian berfungsi untuk menampilkan nilai yang diperoleh user setelah selesai mengisi jawaban pada proses eliminasi *x* dan eliminasi *y.*

## **II. HASIL RANCANGAN**

Hasil rancangan pada penelitian ini terbagai sebagai berikut:

**1. Rancangan Halaman Menu Utama**

Halaman menu utama (Gambar 1) terdiri dari gambar yang berhungan dengan materi SPLDV dan *panel* "TOMBOL OPERASI" yang terdiri: (a) Tombol "MATERI"

berfungsi untuk melihat materi dari SPLDV dengan metode eliminasi. (b) Tombol "SOLUSI" berfungsi untuk menjalankan simulasi dari solusi SPLDV metode Eliminasi dan (c) Tombol c. Pengkodean Output "TUTUP" berfungsi untuk menutup layar menu utama

#### **2. Rancangan Halaman Materi**

Layar rancangan Halaman materi (Gambar 2) untuk membaca materi dari SPLDV. Karena materi tidak muat dalam satu tampilan maka digunakan *sroll bar* yang digeser ke atas dan ke bawah.

## **3. Rancangan Metode Eliminasi**

Halaman metode eliminasi terdiri dari halaman eliminasi *x* dan halaman eliminasi *y* (Gambar 3 dan 4) Terdiri dari:

- a. *Panel* "Memasukkan kedua persamaan" berfungsi untuk menginput kedua persamaan, pada panel ini terdapat tombol "LAKUKAN ELIMINASI", berfungsi untuk melanjutkan ke *panel* eliminasi *x*.
- b. *Panel* "Eliminasi *x*", berfungsi untuk menginput proses eliminasi *x.*
- c. *Panel* "Proses", terdiri dari:
	- Tombol : "CEK HASIL", berfungsi untuk memeriksa jawaban yang diinput *user*
	- Tombol "ULANG GANTI PERSAMAAN", berfungsi untuk mengganti persamaan yang lain.
	- Tombol "CEK NILAI", berfungsi untuk menampilkan nilai setelah user menginput jawaban pada proses eliminasi *x* dan eliminasi *y.*
	- Tombol "TUTUP", berfungsi untuk menutup proses eliminasi.
- d. *Panel* "Eliminasi *y*", berfungsi untuk menginput proses eliminasi *y*
- e. *Panel* "Hasil Akhir", berfungsi untuk menampilkan penyelesaian dari SPLDV.

Pada halaman eliminasi *x* dan eliminasi *y* terdapat 3 pengkodean yaitu: pengkodean merekam input, pengkodean pemeriksaan jawaban dan pengkodean output.

a.pengkodean untuk merekam input

- Setiap input pada halaman ini akan disimpan pada sebuah variabel baik variabel bertipe skalar atau matrik (*array*) seperti pada Gambar 5.
- b. Pengkodean memeriksa jawaban Jawaban yang diinput *user* pada halaman eliminasi, akan diperiksa apakah nilai

yang diinput benar atau salah menggunakan pengkodean seperti pada Gambar 6.

- 
- Apabila terjadi kesalahan pada pengisian jawaban akan ditampilkan pesan salah dan jika pada pengisian jawaban semuanya benar akan muncul pesan benar seperti pada Gambar 7. Untuk pemanggilan kotak dialog menggunakan perintah: Msgbox (*pesan*, *judul pesan, icon*).

#### **4. Layar Rancangan Halaman Skor Penilaian**

Halaman skor penilaian berfungsi untuk melihat skor yang diperoleh *user* setelah mengerjakan soal. Skor nilai akan di kurangi lima poin setiap terjadi kesalahan (Gambar 8).

### **5. Hasil Uji Coba**

Pengujian media pembelajaran Sistem Persamaan Linear Dua Variabel pada siswa MTsN Model Banda Aceh sebanyak 20 orang. Dari hasil uji coba diperoleh skor rata-rata siswa adalah 94. Analisis data respon siswa dilakukan dengan menggunakan metode *usability testing* yang merupakan pengujian terhadap pengguna suatu aplikasi dengan menggunakan System Usability Scale (SUS). Skor SUS merupakan nilai ratarata keseluruhan dikalikan dengan 2.5 [8]. Dari hasil perhitungan diperoleh Skor<br>SUS 74.75. Selanjutnya untuk Selanjutnya untuk menentukan nilai *percentile rank* yaitu mengubah skor mentah (*raw score*) menjadi skor standar (*score standardt*) dengan menggunakan acuan perhitungan *percentile rank* pada Tabel 1.

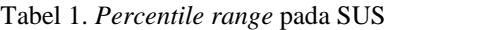

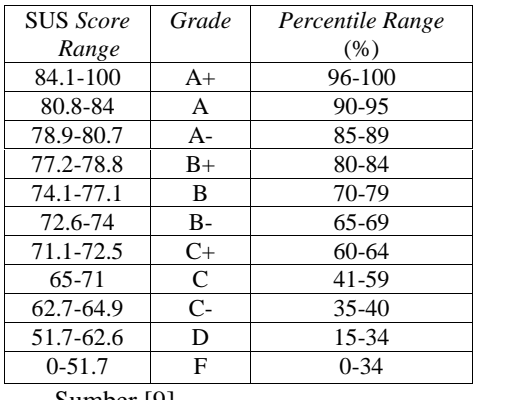

Sumber [9]

*Rancangan Media Pembelajaran Matematika dengan Menggunakan Komputer ... (Nurbaiti, Salmawaty, Muhammad Subiato dan Reza Wafdan)*

*\_\_\_\_\_\_\_\_\_\_\_\_\_\_\_\_\_\_\_\_\_\_\_\_\_\_\_\_\_\_\_\_\_\_\_\_\_\_\_\_\_\_\_\_\_\_\_\_\_\_\_\_\_\_\_\_\_\_\_\_\_\_\_\_\_\_\_\_\_\_\_\_\_\_\_\_\_\_\_\_\_\_\_\_\_\_\_\_\_\_\_\_*

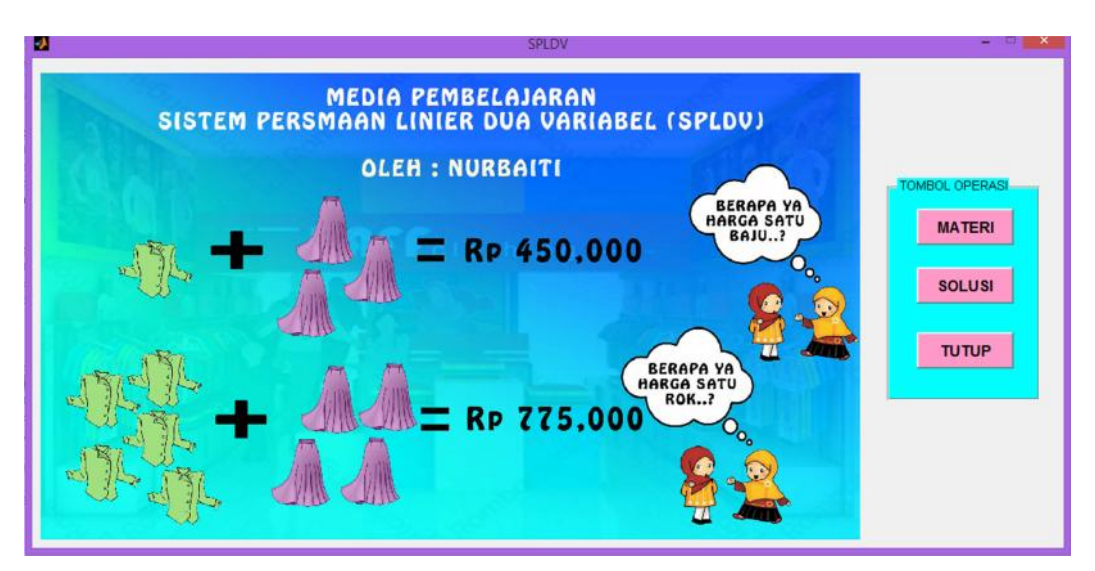

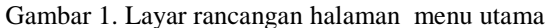

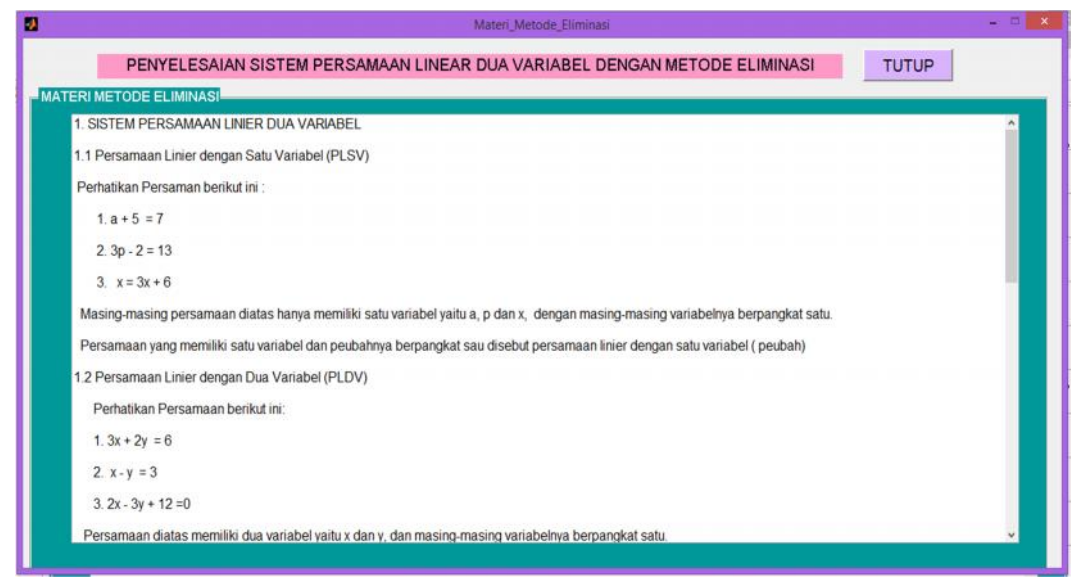

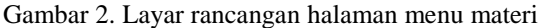

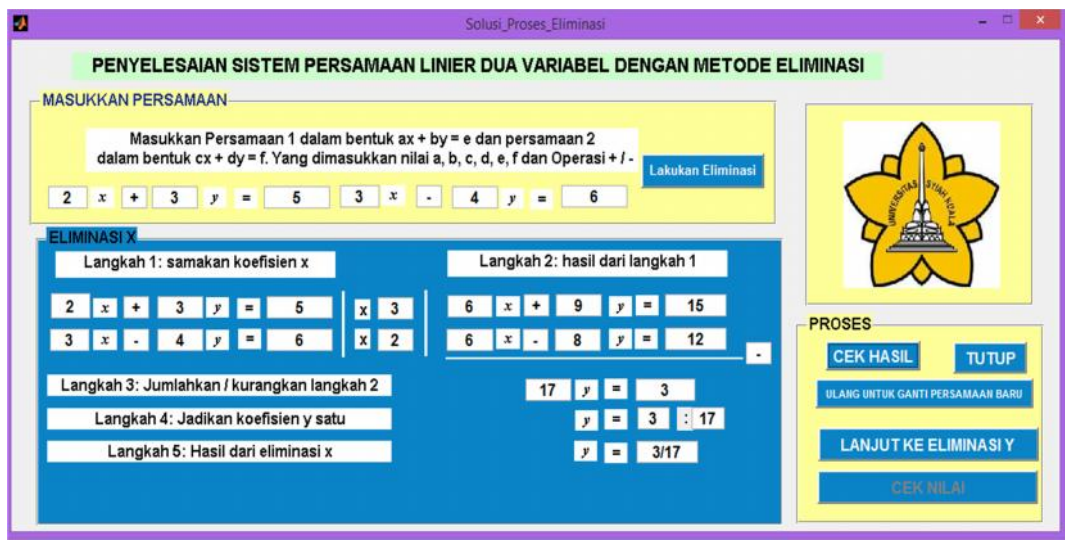

Gambar 3. Layar rancangan proses eliminasi *x*

*Rancangan Media Pembelajaran Matematika dengan Menggunakan Komputer ... (Nurbaiti, Salmawaty, Muhammad Subiato dan Reza Wafdan)*

*\_\_\_\_\_\_\_\_\_\_\_\_\_\_\_\_\_\_\_\_\_\_\_\_\_\_\_\_\_\_\_\_\_\_\_\_\_\_\_\_\_\_\_\_\_\_\_\_\_\_\_\_\_\_\_\_\_\_\_\_\_\_\_\_\_\_\_\_\_\_\_\_\_\_\_\_\_\_\_\_\_\_\_\_\_\_\_\_\_\_\_\_*

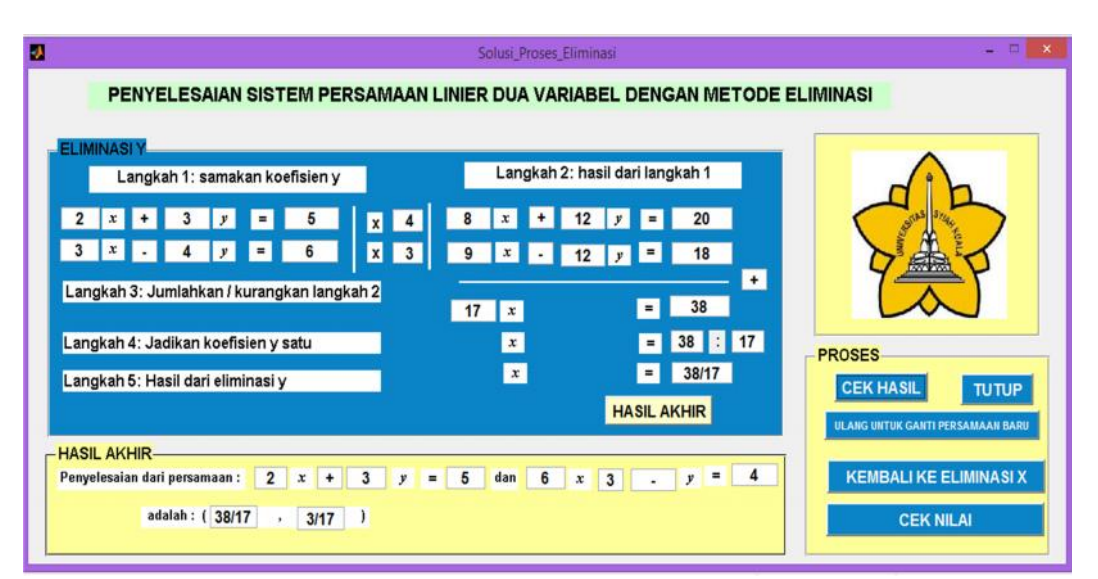

Gambar 4. Layar rancangan proses eliminasi *x*

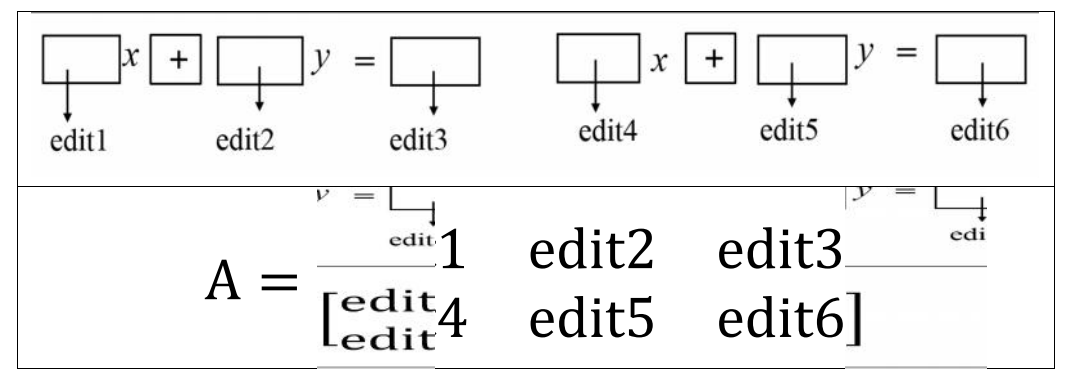

Gambar 5. Input persamaan

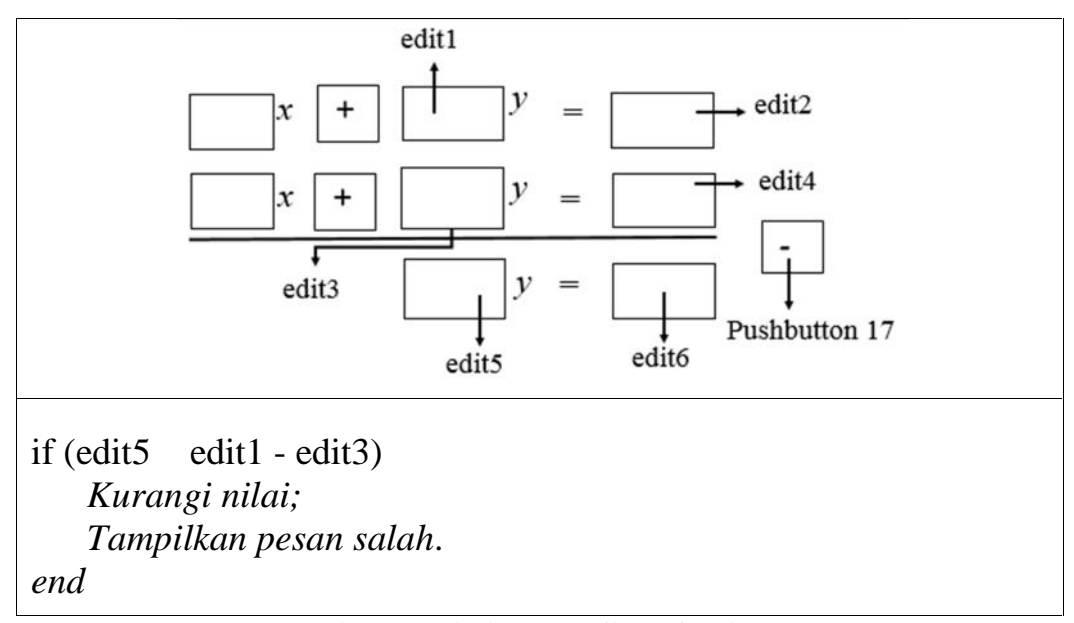

Gambar 6 Pengkodean pemeriksaan jawaban

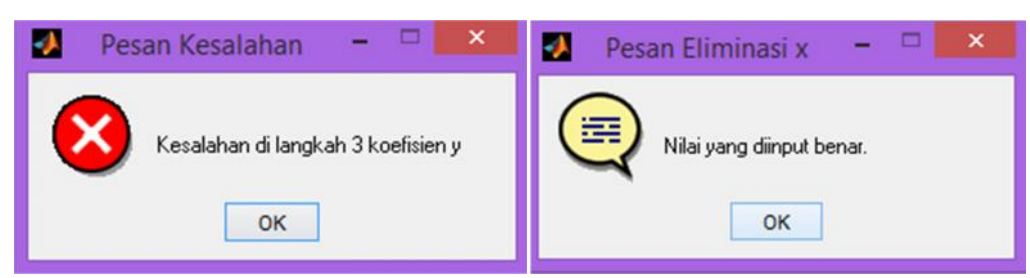

Gambar 7. Contoh pesan salah dan contoh pesan yang benar

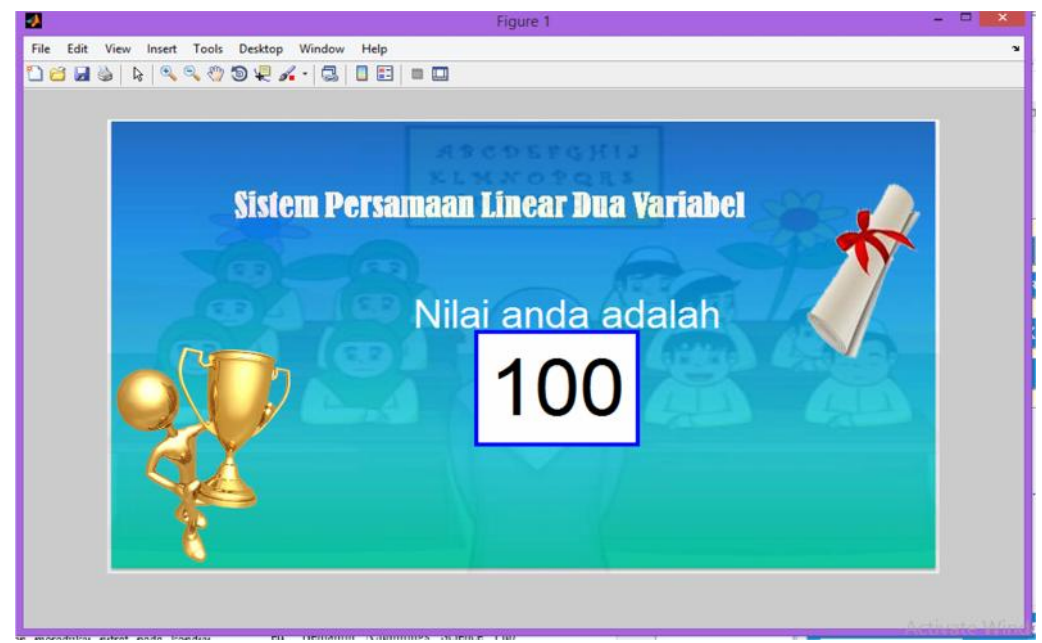

Gambar 8 Layar rancangan halaman skor penilaian

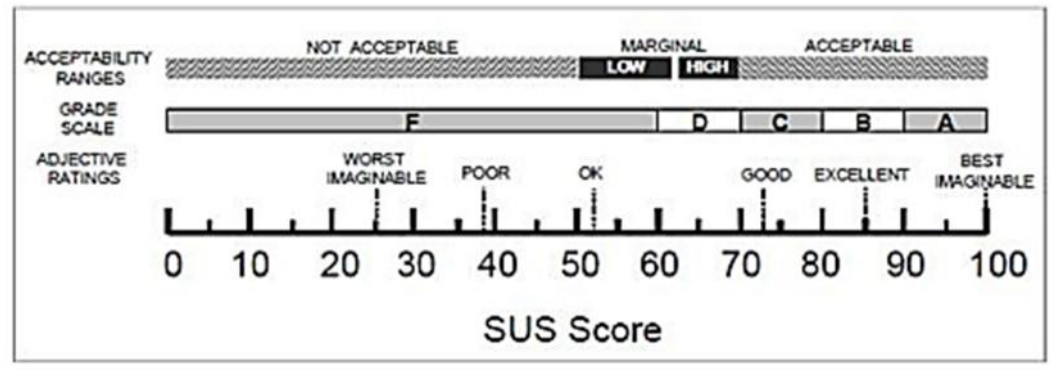

Gambar 9 Skor SUS [10]

Hasil perhitungan *percentile rank* untuk skor SUS dengan nilai 74.75 tergolong dalam SUS score rank 74,1–77.1 dengan nilai grade B dan nilai percentile rank berada pada kisaran 70– 79.

$$
Percentile Rank = \left(\frac{BAPR - BBPR}{BASSR - BBSSR}\right) \qquad \text{ge}
$$
  
× (SS - BBSSR) + BAPR (1)

Perhitungan *percentile rank* dengan menggunakan persamaan (1) diperoleh nilai

sebesar 80.95%. Untuk persamaan (1) BAPR adalah batas atas *percentile rank,* BBPR adalah batas bawah *percentile rank,* BASSR adalah batas atas SUS *score rank,* BBSSR adalah batas bawah SUS *score rank* dan SS adalah SUS *score* yang didapat. Dari hasil perhitungan berdasarkan Gambar 9 dapat dilihat bahwa media pembelajaran sistem persamaan linier dua variabel memiliki *acceptability* range yang *acceptable* yang media ini dapat digunakan mendapatkan *grade* B yang berarti *excellent.*

## **KESIMPULAN**

GUI pada MATLAB dapat dimanfaatkan untuk merancang media pembelajaran tentang metode eliminasi pada Sistem Persamaan Linear Dua Variabel untuk siswa kelas VIII SMP/MTs. Media pembelajaran eLKS ini mampu mencari solusi dari Sistem Persamaan Linear Dua Variabel metode eliminasi dimana mampu memeriksa jawaban yang diinput siswa pada setiap langkah-langkah pada metode eliminasi, selain itu juga dapat diketahui nilai yang diperoleh siswa setelah selesai menggunakan eLKS. Selain itu media pembelajaran terdapat materi SPLDV untuk bahan bacaan bagi siswa sebagai pengganti buku pegangan siswa. Dari hasil uji coba media pembelajaran Sistem Persamaan Linier Dua Variabel diperoleh nilai rata-rata 94. Berdasarkan pengujian kegunaan dengan *Sistem Usability Scale* (SUS), rancangan media pembelajaran matematika Sistem Persamaan Linier Dua Variabel (SPLDV) mendapatkan *grade* B (*excellent*) yang berarti media ini layak untuk digunakan.

#### **UCAPAN TERIMA KASIH**

Ucapan terimakasih kasih ditujukan kepada Bapak Zulkifli, S.Ag, M.Pd selaku Kepala MTsN Model Banda Aceh.

## **REFERENSI**

- 1. A. Bey dan Asriani, 2013 *Penerapan Pembelajaran Probiem Solving untuk meningkatkan Aktivitas dan hasil belajar Matematika pada materi SPLDV*, Jurnal Pendidikan Matematika Universitas Halu Oleo, Kendari Sulawesi Tenggara.
- 2. T. Widiarsono, 2005. Tutorial Praktis Belajar MATLAB. Departemen Teknik Elektro. ITB. Bandung.
- 3. MathWorks, 2015. MATLAB Creating Graphical User Interfaces (Released 2015), The MathWorks Inc.
- 4. J. Irwanto 2016, Konstruksi Konsep Sistem Persamaan Linear Dua Variabel di Bidang Cartesius Dengan Bantuan Sistem *Grafical User Interface* (GUI), Tesis, Program Pascasarjana, Universitas Jember, Jawa Timur.
- 5. A. A. Putrawan dan I. G. P. Suharta, 2013 *Pengembangan Perangkat Pembelajaran Matematika dengan Pendekatan Scientific Berbantuan Geogebra Dalam Upaya Meningkatkan Ketrampilan Komunikasi dan Aktivitas Belajar Siswa Kelas VIII SMP*, Universitas Pendidikan Ganesha. Singaraja Indonesia.
- 6. A. T. Tarigan 2014, *Aplikasi Pembelajaran Metode Substitusi Penyelesaian Persamaan Linear dengan Metode Computwr Based Training* (CBT), Program Studi Teknik Informatika STMIK Budi Darma, Medan.
- 7. M. Istiglal, E. Ekawati dan S. Fahmi 2011 *Pengembangan Media Pembelajaran Berbasis Multimedia Interaktif Menggunakan Adobe Flash CS dalam Pembelajaran Matematika Standar Kompetensi Memecahkan Permasalahan Yang Berkaitan Dengan Sistem Persamaan Linier dan persamaan Linear satu variabel Bagi Siswa Kelas X .* UIN Yogyakarta, Yogyakarta .
- 8. Broke, J 2013 *SUS A Retrospective,* Journal of usabilyty studies.
- 9. J. Sauro and J. R. Lewis, 2012. *Practical Statistics for User Research : Quantifying the User Experince*. Elsevier Inc. Wyman Street, Waltham, USA.
- 10. A. Bagor, P. Kortum, and J. Miller. 2009 *Determining What Individual SUS Scores* Mean Adding an Adjectife Scale.